## Change deal status while viewing a contact record

## This article applies to:

You can quickly update the status of a Pipeline Deal while viewing a contact record.

1. Click on the Pipeline card in the Contact activity section of the contact record

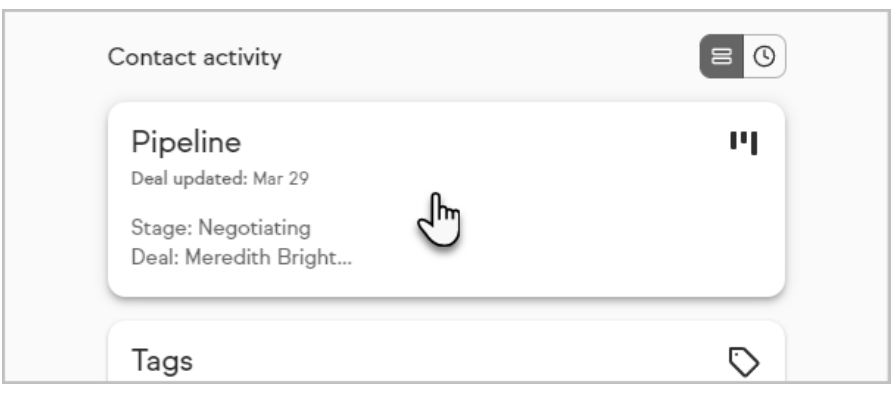

2. Click on the current Status of the Deal

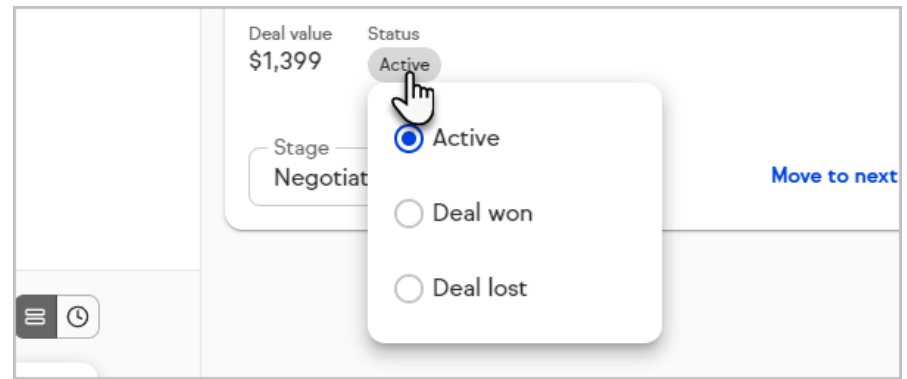

3. Choose a new status

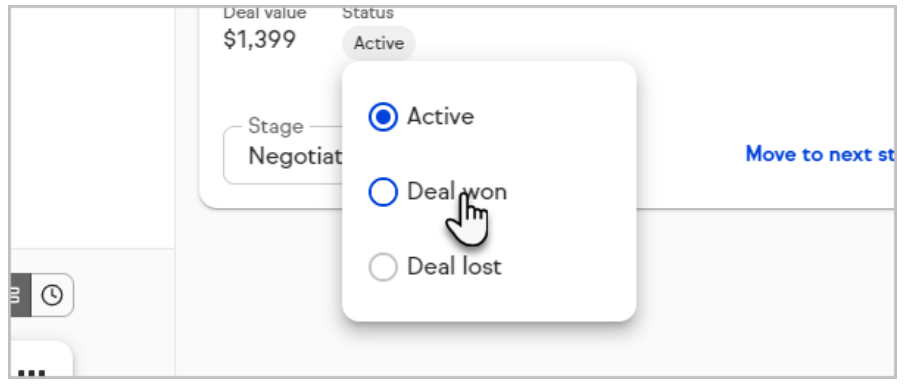

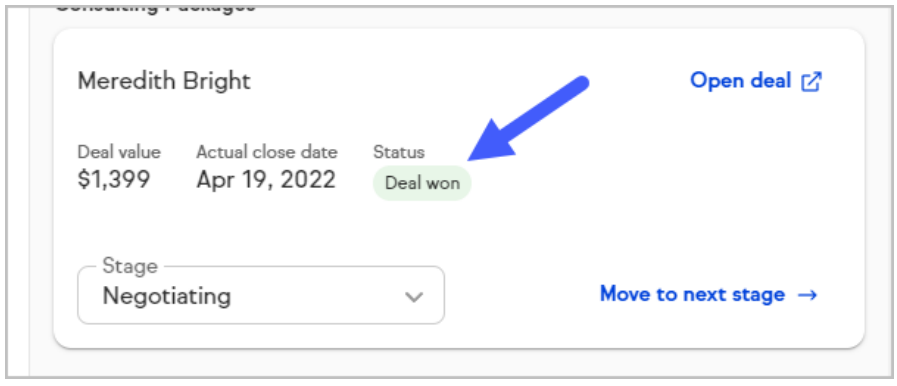